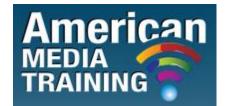

http://www.americanmediatraining.com Tel: 800 2787876

# Adobe Premiere level 1 beginner course outline (2-day)

# Lesson 1: Touring Adobe Premiere Pro CS5/6

- New features in Adobe Premiere Pro CS5/6
- Nonlinear editing in Adobe Premiere Pro CS5/6
- Presenting the standard digital video workflow
- Enhancing the workflow with high-level features
- Incorporating other CS5/6 components into the editing workflow
- Touring the Adobe Premiere Pro workspace
- Customizing the workspace

#### Lesson 2: Selecting Settings, Adjusting Preferences, and Managing Assets

- Getting Started
- Selecting project settings by sequence
- Three types of settings
- Specifying project settings
- Importing assets
- Taking a closer look at images
- Managing media in bins
- Exploring additional bin features
- Finding assets with the Media Browser

## Lesson 3: Importing and Managing Tapeless Media

- Getting Started
- Using a tapeless workflow
- Using the Media Browser
- Importing XDCAM media
- Importing P2 media
- Importing AVCHD media
- Mixing media formats

# Lesson 4: Shooting and Capturing Great Video Assets

- Getting Started
- Tips for shooting great video
- Capturing video
- Capturing an entire tape
- Using batch capture and scene detection
- Tackling manual analog movie capture
- Capturing HDV and HD video

# Lesson 5: Creating Cuts-Only Videos

- Getting Started
- Using a storyboard to build a rough cut
- Editing clips on the Timeline
- Moving clips to, from, and within the Timeline
- Working with Source Monitor editing tools
- Adjusting clips in the Trim panel
- Using other editing tools

## Lesson 6: Adding Video Transitions

- Getting Started
- Using transitions with restraint
- Trying some transitions
- Changing parameters in the Effect Controls panel
- Using A/B mode to fine-tune a transition
- Applying transitions to multiple clips at once
- Adding audio transitions

# Lesson 7: Creating Dynamic Titles

- Getting Started
- Strengthening your project with titles
- Changing text parameters
- Building text from scratch
- Putting text on a path
- Creating shapes
- Making text roll and crawl
- Adding text effects: sheens, strokes, shadows, and fills

## Lesson 8: Applying specialized editing tools

- Getting Started
- Exploring timesaving editing tools
- Replacing a clip and replacing footage
- Using Sync Lock and Lock Track
- Finding gaps in the timeline
- Editing with In and Out points around a clip
- Creating subclips from the Source Monitor
- Multicamera editing

## Lesson 9: Adding Video Effects

- Getting started
- Sampling some basic video effects
- Applying effects to multiple clips
- Adding keyframing effects
- Adding keyframe interpolation and velocity
- Adding lighting effects
- Creating custom presets

## Lesson 10: Putting clips in motion

- Getting Started
- Applying the Motion effect to clips
- Changing clip size and adding rotation
- Working with keyframe interpolation
- Creating a picture-in-picture effect
- Enhancing motion with shadows and beveled edges
- Using other motion-related effects: Transform, Basic 3D and Camera View

# Adobe Premiere level 2 advanced course outline (2-day)

## Lesson 1: Changing time

- Getting Started
- Using slow-motion and reverse-motion techniques
- Enabling variable time changes with time remapping
- Applying time remapping with speed transitions
- Using time remapping with reverse motion
- Recognizing the downstream effects of changing time
- Changing the speed of multiple clips simultaneously

CC 2008/044672/23

- Changing the length of multiple stills simultaneously
- Review questions
- Review answers

# Lesson 2: Acquiring and editing audio

- Getting Started
- Setting up a basic voice-recording area
- Voicing professional narrations
- Creating a high-quality aural experience
- Examining audio characteristics
- Adjusting audio volume
- Adjusting audio gain
- Adding J-cuts and L-cuts
- Review questions
- Review answers

## Lesson 3: Sweetening your sound and mixing audio

- Getting Started
- Sweetening sound with audio effects
- Trying stereo and 5.1 surround sound effects
- Working with the Audio Mixer
- Outputting tracks to submixes
- Recording voice-overs
- Creating a 5.1 surround sound mix
- Fixing, sweetening, and creating soundtracks in Adobe Soundbooth
- Review questions
- Review answers

## Lesson 4: Analyzing content

- Getting Started
- Transcribing speech to text
- Enhancing the accuracy of speech analysis
- Searching transcription for keywords
- Setting In and Out points using speech analysis text
- Modifying the metadata
- Detecting faces in a sequence
- Review questions
- Review answers

#### Lesson 5: Exploring Compositing Techniques

- Making compositing part of your projects
- Working with the Opacity effect
- Combine layers based on a blend mode
- Working with alpha-channel transparencies
- Color keying a green-screen shot with Ultra Key
- Using matte keys

#### Lesson 6: Working with Color, Nested Sequences, and Shortcuts

- An overview of color-oriented effects
- Adjusting and enhancing color
- Using nested sequences
- Nesting clips
- Getting to know the recommended keyboard shortcuts

#### Lesson 7: Managing Your Projects

- Project menu overview
- Using the Project Manager
- Importing projects or sequences

# Lesson 8: Exploring Adobe Onlocation CS5/6

- Setting up Adobe OnLocation
- Calibrating your camera with Camera Setup Assistant
- Recording live video
- Recording video to a shot list
- Analyzing video with Adobe OnLocation
- Importing clips not captured with Adobe OnLocation
- Importing OnLocation clips with the Adobe Premiere Pro Media Browser

#### Lesson 9: Using Photoshop and After Effects to Enhance Your Video Projects

- Exploring Adobe Creative Suite 5 Production Premium
- Importing Adobe Photoshop files as sequences
- Using Dynamic Link with After Effects
- Replacing a clip with an After Effects composition

#### Lesson 10: Exporting Frames, Clips, and Sequences

- Overview of export options
- Recording to tape
- Exporting single frames
- Using the Export Settings dialog
- Working with Adobe Media Encoder
- Format overview
- Using the formats
- Exporting to mobile devices
- Exporting to Final Cut Pro
- Working with edit decision lists

# Lesson 11: Authoring DVDs with Adobe Encore CS5/6

- Overview of DVD authoring in Adobe Premiere Pro
- Adding Adobe Encore chapter markers to the Timeline
- Creating an autoplay DVD
- Creating a menu DVD
- Creating a Blu-ray Disc
- Exporting DVD projects to Flash

END